### **Installation**

```
sudo apt-get samba samba-common
```
Die genannten Packete sind die Basispakete, damit Samba überhaubt läuft. Will man noch die Dokumentation und verschieden Hilfsprogramme, so muss man noch folgendes installieren.

sudo apt-get samba-doc samba-doc-pdf tdb-tools

# **Nutzerverwaltung**

Samba hat in der Standardinstallation eine vom System getrennte Benutzerverwaltung, welche mit dem Befehl smbpasswd administriert wird, d. h. Die Benutzernamen und Passwörter des Linux-Systems werden nicht automatisch in die Samba-Benutzerverwaltung übernommen

Hinzufügen des Benutzers zur Samba-Datenbank und aktivierung

sudo smbpasswd -a <username>

Enfernen des Nutzers aus der Samba-Datenbank

sudo smbpasswd -x <username>

Deaktivieren eines Benutzers

sudo smbpasswd -d <username>

Aktivieren eines Nutzers

sudo smbpasswd -e <username>

# **Konfiguration**

Die Konfigurationsdatei für Samba ist /etc/samba/smb.conf. Diese kann per Hand editiert werden, oder über Zusatztools wie z.B. SWAT

Grundsätzlicher Inhalt der smb.conf

[smb.conf](https://wiki.da-checka.de/doku.php/wiki/dienste/samba?do=export_code&codeblock=6)

[global]

```
 workgroup = Arbeitsgruppe
  invalid users = root
[Freigabename]
  comment = <Kommentar zur Freigabe>
  browseable = yes
  path = <Verzeichnis>
 quest ok = noreadonly = no
 create mask = 0600directory mask = 0700[homes]
  comment = Home Directory
  browseable = yes
  valid users = %S
 create mask = 0600directory mask = 0700
```
#### **Erklärung:**

- unter [global] werden verschieden grundsätzliche Einstellungen für den Samba-Server gemacht. In diesem Beispiel wird die Arbeisgruppe gesetzt und definiert, dass der Nutzer root nicht auf die SMB-Freigaben zugreifen darf.
- Bei [Freigabename] wird eine Freigabe mit dem Namen Freigabename angelegt. Die verschiedenen Optionen sprechen für sich. Die Optionen create mask und directory mask sind quasi das umask für das erstellen von Dateien und Verzeichnissen
- Zum schluss wird bei [homes] das eigene Heimatverzeichnis freigegeben. Damit auch nur der Benutzer darauf zugreifen kann, dem dieses Verzeichnis gehört, wird der Parameter valid users = %S gesetzt.

#### **Konfigurationsdatei überprüfen**

Bevor man den Samba-Server startet, sollte man überprüfen, ob sich in der smb.conf Syntaktische Fehler eingeschlichen haben. Diese Überprüfung mach man am besten mit

testparm

# **Server starten**

um den Server zu starten bzw die Konfiguration neu einzulesen, muss man folgendes eingeben

sudo /etc/init.d/smb start

bzw.

sudo /etc/init.d/smb restart

# **Freigaben überprüfen**

Welche SMB-Freigaben wurden jetzt erstellt? einfach

smbclient -L <IP des Samba-Servers>

eingeben und man hat alle Freigaben, die auf dem Server sind

# **Zugriff per Windows**

Der Zugriff auf eine SMB-Freigabe ist denkbar einfach. Entweder Start → Ausführen anklicken und im erscheinenden Fenster //<Serveradresse> eingeben oder in der Netzwerkumgebung die entsprechende Arbeitgruppe anklicken und dann den Server anklicken

will man ein Netzlaufwerk auf eine SMB-Freigabe erstellen, kann man das schnell und einfach über Start → Ausführen → cmd machen

net use \* //<servername>/<Freigabe> \user:<username>

Wenn man diesen Befehl ausführt, findet man unter Arbeitsplatz einen neuen Laufwerksbuchstaben, der direkt zu der Freigabe führt. Will man einen bestimmten Buchstaben für das Laufwerk haben, so muss der \* durch den Laufwerksbuchstaben ersetzt werden (z. B. X:).

From: <https://wiki.da-checka.de/>- **PSwiki**

Permanent link: **<https://wiki.da-checka.de/doku.php/wiki/dienste/samba>**

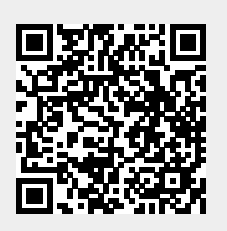

Last update: **2012/10/08 14:31**